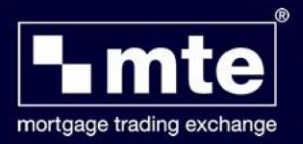

## **How to backup application forms in MTE**

MTE allows you to backup application forms. The backed-up files can then be used to restore your MTE data in the event of corruption or data loss.

1. Click **File** and then **Import and Export.**

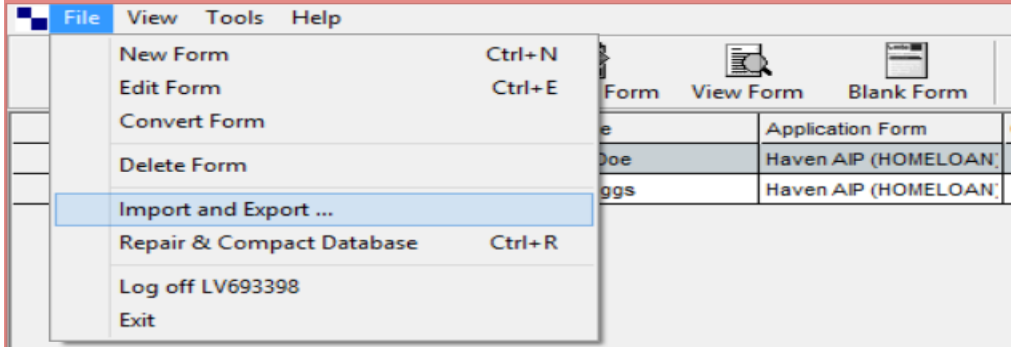

2. Select **Export One or more Mortgage Applications**

Choose an action to perform :

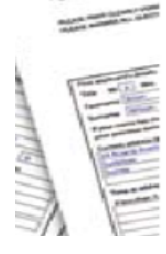

- C Import one or more Mortgage applications Export one or more Mortgage Applications
- 3. Click **Select All** to choose all applications and then click **next**.
- 4. Choose **Export for Backup** and then click next.

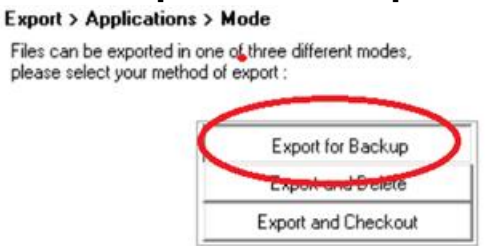

5. **Select** the location you wish to back-up the files to click **Export.**

**It is highly recommended that files are backed-up to another computer. If your computer is on a network, please confer with your I.T department for best practices.** 

For further assistance please contact **Mortgage Brain** on **01-254-4938**.